#### **BAB IV**

# **HASIL DAN PEMBAHASAN**

Pada bab ini menjelaskan tentang pembahasan cara kerja aplikasi dan hasil pengujian sistem. Dimulai dengan pembahasan tiap bagian-bagian sistem dengan tujuan untuk mengetahui apakah tiap bagian berjalan baik sehingga mempermudah perbaikan apabila terjadi kerusakan atau kesalahan pada aplikasi. Kemudian dilanjutkan pengujian sistem secara keseluruhan yang bertujuan untuk mengetahui apakah antar bagian dari sistem dapat berjalan dengan baik sehingga dapat menghasilkan suatu sistem yang utuh yang berjalan sesuai dengan yang diharapkan, serta mendapatkan data hasil dari pengujian aplikasi.

## **4.1 Cara Kerja Aplikasi**

Aplikasi tutorial pola tanam buah berbasis *android* didesain khusus untuk masyarakat dan para petani untuk mengetahui cara bertanam atau pola tanam buah yang diinginkan. Berdasarkan rancangan yang telah dijelaskan pada halaman depan, maka sistem ini diharapkan dapat difungsikan sebagaimana yang diharapkan.

Cara kerja pengoprasian dari sistem ini adalah sebagai berikut:

- 1. Buka aplikasi tutorial pola tanam buah.
- 2. Sentuh tampilan awal.
- 3. Setelah menyentuh tampilan awal kemudian masuk kebagian pilihan menu untuk memilih pola tanam buah apa yang ingin diketahui.

46

- 4. Setelah memilih jenis pola tanam buah lansung dapat mengetahui informasi mengenai cara bertanam, pemupukan, perawatan, jarak tanam dan lahan yang dibutuhkan.
- 5. Jika ingin informasi yang lebih jelas lainya tekan tombol kembali untuk melihat *picture video* yang telah tertera di aplikasi.

## **4.2 Implementasi Aplikasi**

Setelah aplikasi tutorial pola tanam buah selesai dirancang dan dibangun, maka aplikasi akan di diimplementasikan dengan cara diuji terlebih dahulu untuk melihat apakah sudah sesuai dengan apa yang diharapkan atau tidak. Pada tahap ini aplikasi dijalankan dan digunakan oleh *user*. Berikut adalah hasil implementasi pengujian terhadap *interface* yang terdapat pada aplikasi tutorial pola tanam buah:

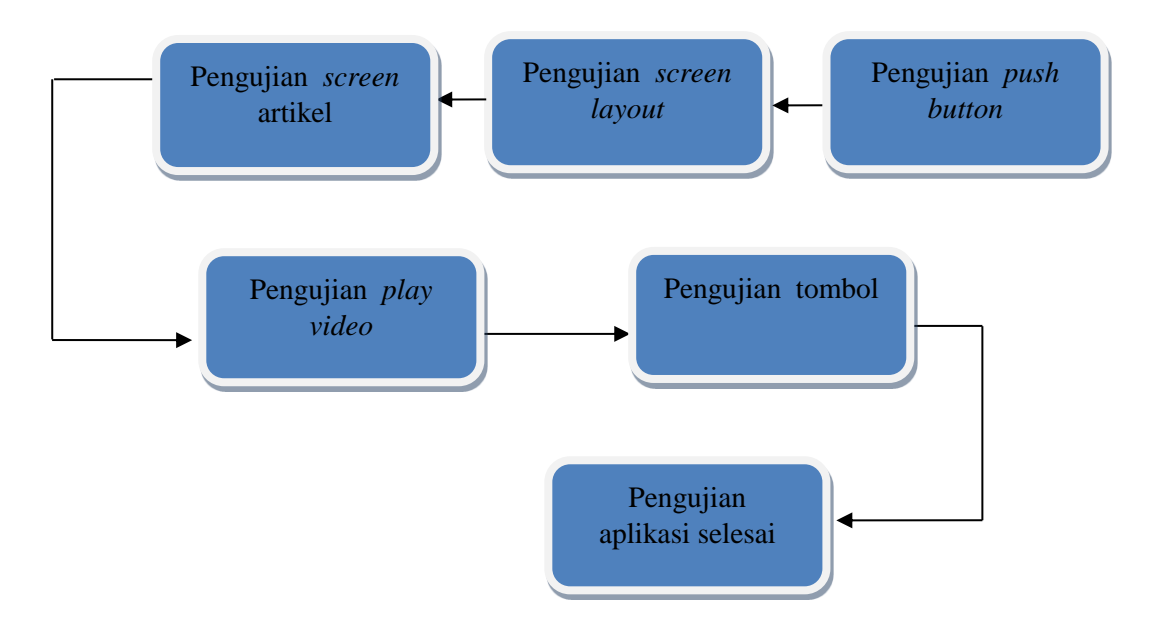

Gambar 4.1 Alur Pengujian

Dari gambar 4.1 prosedur pengujian alat dapat duibagi menjadi beberapa proses antara lain :

1. Pengujian Aplikasi *(software)*

Pengujian dalam ini merupakan *troble shooting software* ditujukan untuk mengetahui alur kerja sistem per *buttom* dan semua sistem bekerja dengan baik. Semua dilakukan agar aplikasi berjalan dengan semestinya dan menghindari *error* dan *bug* sistem akibat kesalahan cooding dan lain-lain. Pada pengujian aplikasi ini juga mencoba menginstall aplikasi ke beberapa handphone untuk melihat proses pada handpone yang lain bias berjalan sama dengan *handphone* penulis atau tidak, berikut daftar *handphone* yang diuji cobakan bias dilihat pada table 4.1.

| No             | <b>Merk Handphone</b> | <b>Jenis Handphone</b> |
|----------------|-----------------------|------------------------|
| $\mathbf{1}$   | Oppo                  | R1001                  |
| $\overline{2}$ | Sony                  | Experia M1             |
| 3              | Sony                  | Experia Z3             |
| $\overline{4}$ | Samsung               | <b>Grand Prime</b>     |
| 5              | Samsung               | Galaxy Note 3          |
| 6              | Lenovo                | S860                   |
| 7              | Xiaomi                | Redmi Note 2           |
| 8              | Asus                  | Zenfone 5              |
| 9              | Oppo                  | R801                   |
| 10             | Asus                  | Zenfone 4              |

**Table 4.1** Daftar Tipe *Handphone* lain yang diuji cobakan

Dari daftar *handphone* yang di uji cobakan di table 4.1 semua aplikasi berjalan dengan baik dan tidak menemukan *bug* aplikasi didalam sistemnya dan semua *handphone* yang diujicobakan aplikasi ini membutuhkan *speace* ruang memori sebesar 11,25 Mb.

2. Pengujian informasi artikel

Pengujian artikel dilakukan untuk mengetahui beberapa sampel informasi tutoruial pola tanam buah.

3. Pengujian informasi video

Pada pengujian video ini dilakukan agar pengguna aplikasi yang saya buat mengetahui gambaran informasi secara visual.

## **4.2.1 Pengujian Aplikasi (***software)*

Sesuai prosedur, pengujian sistem yang pertama kali dilakukan adalah pengujian pada kerja aplikasi (*software*). Pengujian dilakukan dari bagian tampilan awal, tampilan menu dan kerja sistem. Bagian-bagian ini dapat dilihat pada gambar4.2 berikut:

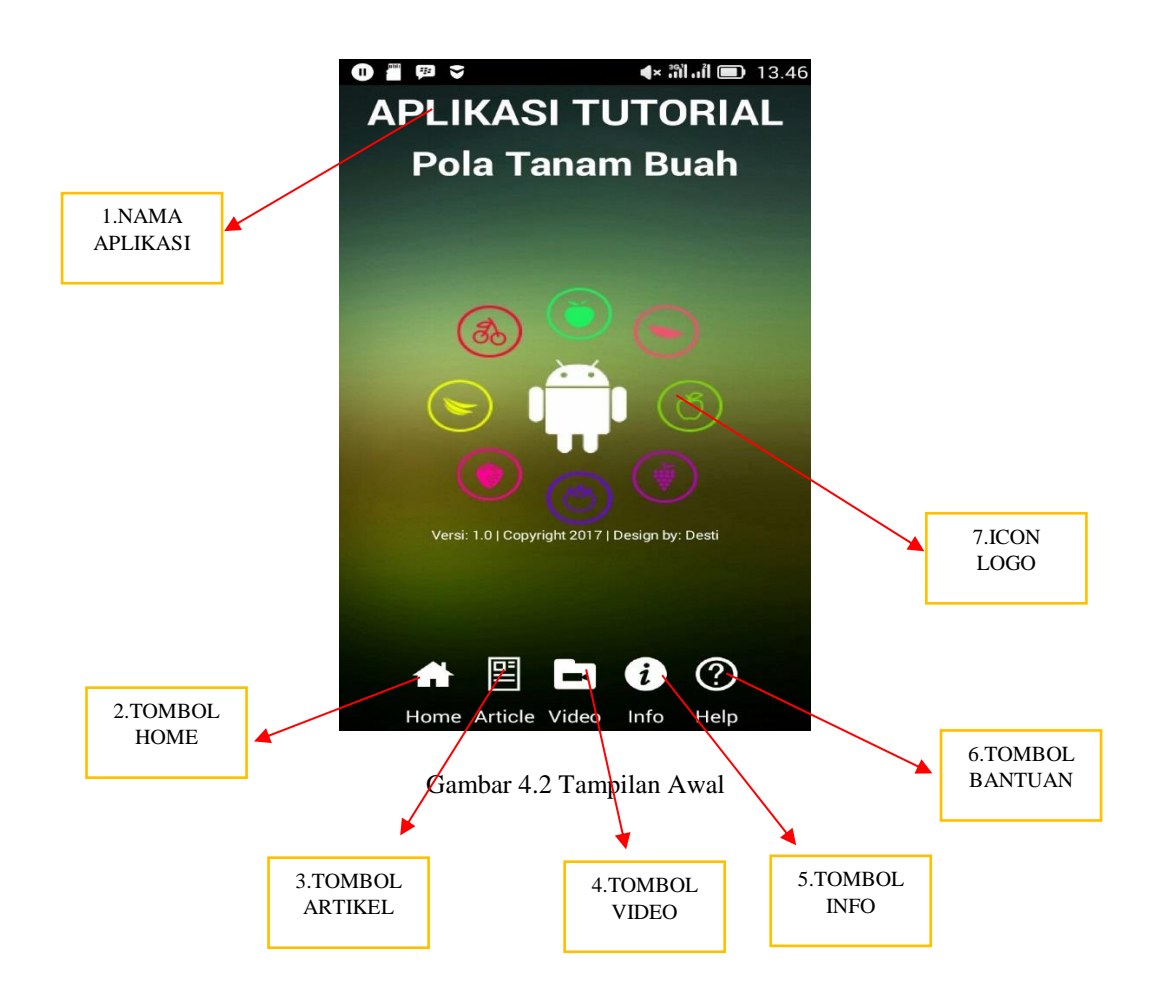

Terlihat pada gambar 4.2 bagian *interface* tampilan awal yang sudah jadi logo berbagai jenis phust bottom aplikasi bagi pengguna untuk memilih sub menu yang diinginkan untuk mengetahui semua tentang aplikasi yang saya buat.

Keterangan :

- 1. Logo *thema* nama aplikasi
- 2. Tombol *home* yang digunakan untuk memilih diskripsi tentang buahbuahan seperti lokasi, penanaman, pembibitan, perawatan hingga pemanenan.
- 3. Tombol artikel digunakan untuk memilih uraian singkat tentang buah dari sejarah , sentra pembibitan secara umum.
- 4. Tombol video yang difungsikan untuk melihat langsung cara tanam buah
- 5. Tombol info digunakan untuk menginformasikan bagaimana aplikasi ini dibuat.
- 6. Tombol bantun dibuat difungsikan bagi pegguna untuk mengetahui bagaimana cara kerja aplikasi.
- 7. Merupakan *icon logo background* pada aplikasi.

### **4.2.2** *Activity* **Menu Informasi**

Pada bagian *interface informasi* yang mencakup tentang kenapa aplikasi ini dibuat serta bertujuan untuk memudahkan siapa saja ingin menanam buahbuahan dengan metode atau cara yang benar. Hal tersebut bias dilihat pada Gambar 4.3.

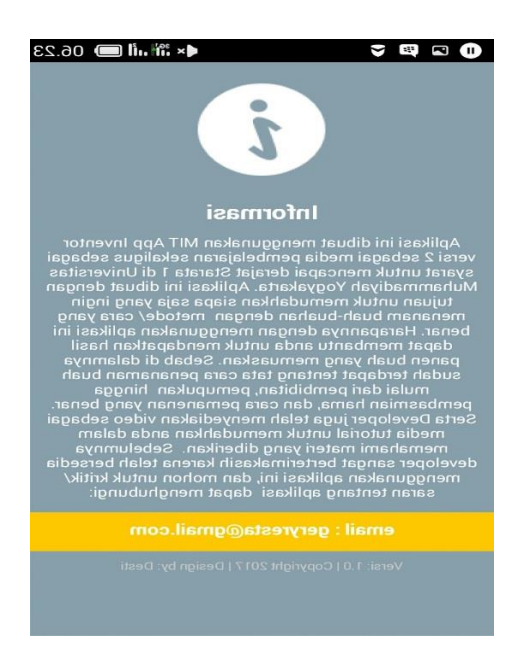

Gambar 4. 3 Tampilan Informasi

# **4.2.3** *Activity* **Menu Artikel**

Pada submenu tampilan artikel ini yang berisi tentang diskripsi lengkap mengenai setiap buah-buahan yang didalamnya membahas hal-hal seperti

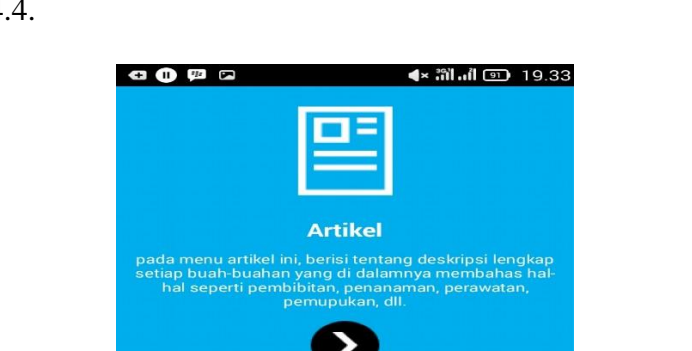

pembibitan, penanaman, perawatan, pemupukan, dll. Maka akan muncul terlihat pada gambar 4.4.

Gambar 4.4 Tampilan Menu Artikel

Pengujian artikel pada gambar 4.4 diatas merupakan pengujian informasi artikel. Pengujian dilakukan dengan mengindifikasi berbagai informasi yang telah masuk di dalam aplikasi mengenai sejarah singkat, .manfaat dan sentra penanaman buah.

## **4.2.4** *Activity* **Submenu Bantuan**

Pada submenu bantuan ini menjelaskan tentang cara menggunakan aplikasi yang sangatlah mudah, pengguna hanya tinggal mengeklik *icon* yang sudah disediakan pada *screen* menu utama. Di menu utama terdapat beberapa submenu seperti menu informasi, menu utama, menu artikel dan menu video. Menu pengaturan ini difungsikan untuk mensetting *sound* dari aplikasi apakah  $\star$  ...  $\mathbf{a}$  ...  $\mathbf{b}$  ...  $\mathbf{c}$  ... **0 G B C** h

ingin dihidupkan atau dimatikan. Perancanga submenu bantuan dapat dilihat pada Gambar 4.5.

Gambar 4.5 Tampilan Bantuan

## **4.2.5** *Activity Submenu Home*

Pada submenu *home* ini merupakan bagian sub utama yang berisi tentang diskripsi singkat setiap database buah-buahan seperti kasiat buah tersebut dan halhal umum lainya yang dapat memberikan informasi sekaligus edukasi tentang buah-buahan. Hal ini dapat dilihat pada Gambar 4.6.

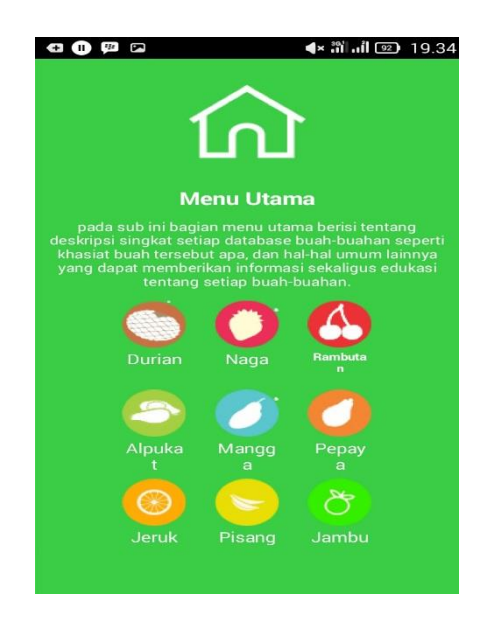

Gambar 4.6 Tampilan Menu Home

## **4.2.6** *Activity* **Submenu Video**

Pada submenu video ini berisi tentang tayangan gambar visual tutorial cara menanam, perawatan, dan pemanenan yang benar dengan desain durasi video yang singkat namun tetap padat informasi. Hal tersebut bisa dilihat pada Gambar 4.7 berikut ini.

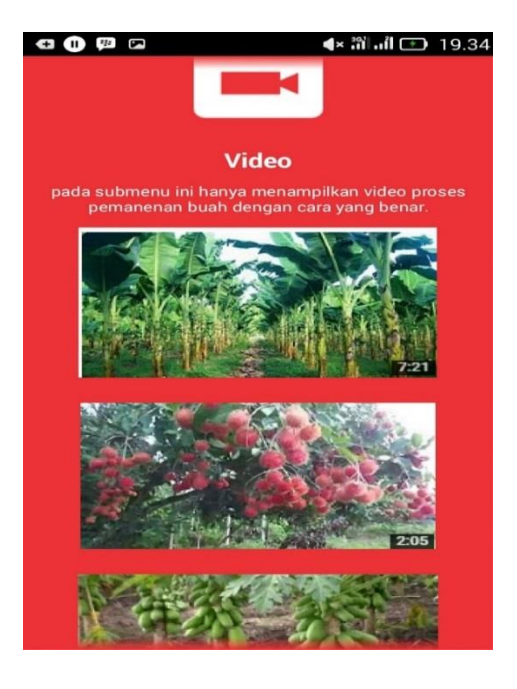

Gambar 4.7 Tampilan Menu Video

## **4.2.7** *Activity Reply* **Topik**

Langkah selanjutnya *Activity Reply* Topik. Halaman ini merupakan halaman yang digunakan untuk menjawab atau memposting jawaban *user.* Berikut submenu *reply* topik dapat dilihat pada Gambar 4.8.

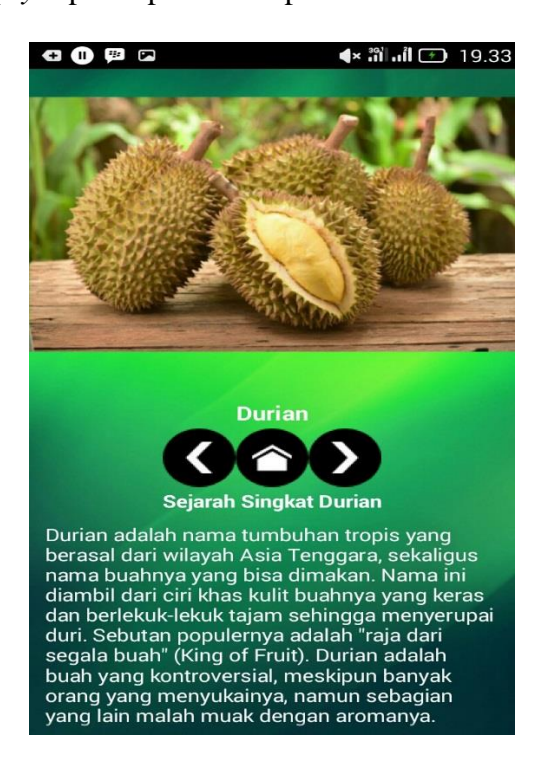

Gambar 4.8 Contoh Tampilan *Reply* Topik

#### **4.2.8** *Activity* **Panduan Budidaya Buah**

Pada panduan budidaya buah kali ini menjelaskan tentang pengujian halaman menu , tahap panduan ditampilkan dalam bentuk *listview.* Menu tahap panduan dimulai dari tahap pengelolaan tanah, pembibitan, penanaman, pemupukan, perawatan, hama dan penyakit, kemudian diakhiri dengan tahap pemanenan. Berikut bisa dilihat pada gambar 4.9.

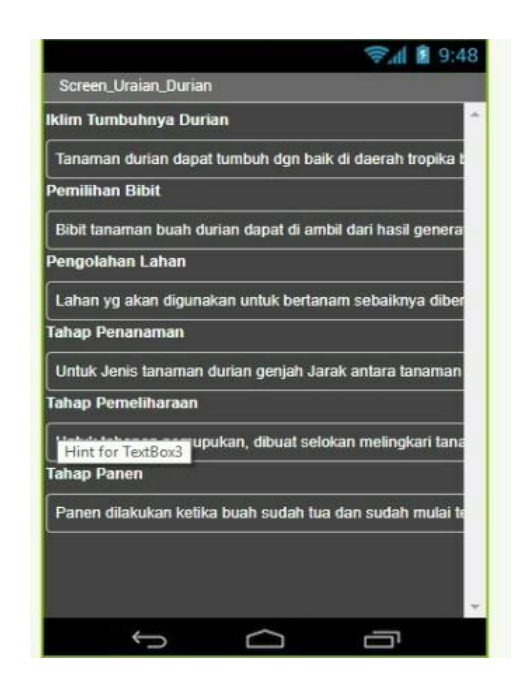

Gambar 4.9 Tampilan Tahap Panduan Budidaya Buah

#### **4.3 Pengujian Sistem**

Pengujian sistem ini dilakukan dengan cara mencoba fungsi yang telah dibuat pada setiap *activity.* Dalam pengujian sistem aplikasi tersebut terdapat satu yaitu kuisioner serta *user interface.*

## **4.3.1 Pengujian Kuisioner dan Perhitungan**

Pengujian kuisioner dilakukan untuk mengetahui penilaian oleh *user* tentang aplikasi Panduan Tutorial Pola Tanam Buah Berbasis *Android*. Proses pengujian kuisioner dilakukan dengan menunjukkan aplikasi kepada *user* secara langsung. Setelah mengoperasikan aplikasi, kemudian *user* memberikan penilaian terhadap aplikasi dalam bentuk kuisioner.

Pengujian kuisioner yang dilakukan pada teman-teman kost serta kuliah. Sedangkan pengujian kuisioner yang dilakukan pada masyarakat umum dan

petani adalah pengujian pada aplikasi tutorial pola tanam buah berbasis *android*. Hasi tersebut bisa dilhat pada Tabel 4.2.

|                         |                             |                          |                |                |                          |                          |                 | <b>Presentase</b> |
|-------------------------|-----------------------------|--------------------------|----------------|----------------|--------------------------|--------------------------|-----------------|-------------------|
| ${\bf N}$               | Pertanyaan                  | <b>Jawaban</b>           |                |                |                          | <b>Skor</b>              | Interpretasi    |                   |
| $\mathbf 0$             |                             | <b>SS</b>                | ${\bf S}$      | ${\bf N}$      | <b>TS</b>                | <b>STS</b>               |                 | $(\frac{6}{6})$   |
|                         |                             | (5)                      | (4)            | (3)            | (2)                      | (1)                      |                 |                   |
| $\overline{\mathbf{1}}$ | Aplikasi lancar di Hp yang  | $\overline{5}$           | $\overline{5}$ | $\overline{a}$ | $\blacksquare$           | $\blacksquare$           | $\overline{45}$ | 90%               |
|                         | digunakan                   |                          |                |                |                          |                          |                 |                   |
| $\overline{2}$          | Aplikasi                    | $\overline{\phantom{a}}$ | $\overline{6}$ | $\overline{4}$ | $\bar{\phantom{a}}$      | $\frac{1}{2}$            | $\overline{36}$ | 72%               |
|                         | mudah dioprasikan           |                          |                |                |                          |                          |                 |                   |
| $\overline{\mathbf{3}}$ | Tampilan aplikasi menarik   | $\overline{5}$           | $\overline{5}$ | $\overline{a}$ | $\frac{1}{2}$            | $\Box$                   | 45              | 90%               |
| $\overline{4}$          | Informasi yang<br>tersedia  | $\mathbf{1}$             | 6              | $\overline{3}$ | $\overline{\phantom{a}}$ | $\mathbf{r}$             | 38              | 76%               |
|                         | sudah lengkap               |                          |                |                |                          |                          |                 |                   |
| $\overline{5}$          | Informasi<br>mudah          | $\Box$                   | $\overline{9}$ | $\overline{1}$ | $\frac{1}{2}$            | $\blacksquare$           | 39              | 78%               |
|                         | dipahami                    |                          |                |                |                          |                          |                 |                   |
| 6                       | updet<br>berjalan<br>Proses | $\mathbf{1}$             | $\overline{7}$ | $\overline{2}$ | $\bar{\phantom{a}}$      | $\frac{1}{2}$            | $\overline{39}$ | 78%               |
|                         | dengan lancar               |                          |                |                |                          |                          |                 |                   |
| $\overline{7}$          | Aplikasi dapat membantu     | $\overline{4}$           | $\overline{6}$ | $\overline{a}$ | $\overline{\phantom{0}}$ | $\overline{\phantom{a}}$ | 44              | 88%               |
|                         | mengetahui jauh tentang     |                          |                |                |                          |                          |                 |                   |
|                         | pola tanam buah             |                          |                |                |                          |                          |                 |                   |
|                         | Aplikasi membuat<br>anda    | $\overline{3}$           | $\overline{7}$ | ä,             | $\overline{a}$           | ä,                       | 43              | 86%               |
| 8                       | tertarik untuk mengetahui   |                          |                |                |                          |                          |                 |                   |
|                         | pola tanam buah             |                          |                |                |                          |                          |                 |                   |
|                         |                             |                          |                |                |                          |                          |                 |                   |

**Tabel 4.2** Hasil Kuisioner Kelayakan dari *User*

Berikut adalah keterangan dari singkatan dari jawaban pada Tabel 4.2.

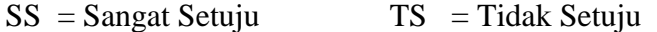

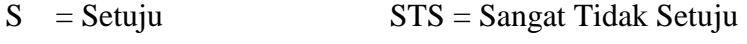

CS = Cukup Setuju

Setiap perhitungan sekor dari data pengguna aplikasi Tutorial Pola Tanam Buah Berbasis *Android* sebagai berikut:

Skor  $=(\text{jumlah } x \text{ Skor } SS) + (\text{jumlah } x \text{ Skor } S) + (\text{jumlah } x \text{ Skor } TS) + (\text{jumlah } x \text{ Skor } SS)$ 

Skor STS)

 $Skor = (19x5)+(51x4)+(10x3)$ 

 $Skor = 95 + 204 + 30$ 

Skor  $=392$ 

Sedangkan presentase kelayakan dari para rekayasa pengguna perangkat lunak sebagai berikut :

Presentase kelayakan = ΣSkor  $\frac{2.28888888888}{x}$  x 100%

Presentase kelayakan = 392 320 x 100 %

Presentase kelayakan =122,5

Jadi skor kelayakan aplikasi dari data rikayasa pengguna perangkat lunak menyimpulkan bahwa hasil skor tersebut sudah" cukup baik"

# **4.3.2 Pengujian** *User Interface*

Pengujian *user interface* bertujuan untuk mengetahui fungsionalitas dari elemen-elemen *interface* yang terdapat dalam *activity* sistem. Elemen yang diujikan adalah fungsi *buttom* di setiap *activity* pada aplikasi. Hasil pegujian dapat dilihat pada Tabel 4.3.

| N <sub>0</sub> | <b>Kasus</b> yang     | <b>Hasil</b> yang                            | <b>Hasil</b> yang       | <b>Status</b> |  |
|----------------|-----------------------|----------------------------------------------|-------------------------|---------------|--|
|                | diuji                 | diharapkan                                   | didapatkan              |               |  |
|                | Tombol menu           | Sistem dapat                                 | Setelah tombol          |               |  |
| 1              | pilihan               | diklik muncul<br>menampilkan <i>activity</i> |                         | Berhasil      |  |
|                | fasilitas             | yang sesuai dengan                           | <i>activity</i> submenu |               |  |
|                | didalam               | nama tombol                                  | sesuai dengan           |               |  |
|                | <i>activity</i> menu  |                                              | nama tombol             |               |  |
|                | utama /home           |                                              |                         |               |  |
| $\overline{2}$ | Tombol detail         | Sistem dapat                                 | Setelah tombol          |               |  |
|                | informasi             | menampilkan <i>activity</i>                  | diklik maka             | Berhasil      |  |
|                | didalam               | informasi ysng                               | mucul informasi         |               |  |
|                | <i>activity</i> jenis | dibutuhkan user                              | yang dibutuhkan         |               |  |
|                | buah                  |                                              | user                    |               |  |
| 3              | Tombol                | Sistem dapat                                 | Setelah tombol          |               |  |
|                | activity              | menampilkan cara                             | diklik maka akan        |               |  |
|                | bantuan               | menggunakan aplikasi                         | mun muncul              | Berhasil      |  |
|                |                       |                                              | submenu tentang         |               |  |
|                |                       |                                              | penggunaan              |               |  |
|                |                       |                                              | aplikasi                |               |  |
|                |                       |                                              |                         |               |  |

**Tabel 4.3** Hasil Pengujian *User Interface*

| $\overline{4}$ | Tombol       | Sistem dapat          | Jika tombol        |          |  |
|----------------|--------------|-----------------------|--------------------|----------|--|
|                | activity     | menampilkan diskripsi | diklik maka akan   | Berhasil |  |
|                | submenu      | lengkap setiap buah-  | muncul <i>icon</i> |          |  |
|                | artikel      | buahan                | tentang buah-      |          |  |
|                |              |                       | buhan              |          |  |
| 5              | Tombol video | Sistem dapat          | Setelah tombol     |          |  |
|                |              | menampilkan video     | diklik maka akan   | Berhasil |  |
|                |              | cara pola tanam buah  | muncul video       |          |  |
|                |              |                       | tentang pola       |          |  |
|                |              |                       | tanam buah         |          |  |
|                |              |                       |                    |          |  |

Tabel lanjutan 4.3 Hasil pengujian *user interface*

## **4.3.3** *White Box Testing*

*White Box Testing* merupakan pengujian yang didasarkan pada pengecekan terhadap detail rancangan menggunakan struktur kontrol dari desain program secara *procedural* untuk membagi pengujian ke dalam beberapa kasus pengujian. Berikut ini contoh dari pengujian pemangilan sebuah halaman buttom menu dapat dilihat pada Gambar 4.10.

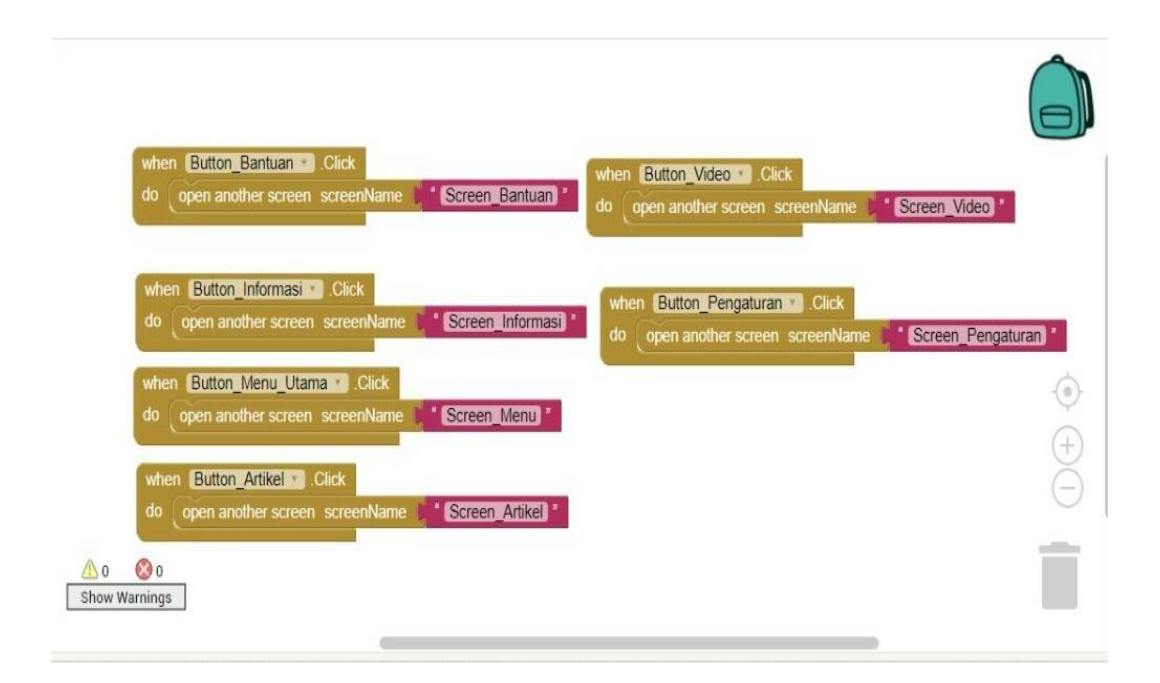

Gambar 4.10 Contoh Halaman Buttom Menu

#### **4.4 Hasil Penelitian**

Semua data penilaian aplikasi yang diperoleh melalui pengujian kuisioner, selanjutnya akan diolah menjadi sebuah informasi. Responden yang dilibatkan mengenai pengambilan data adalah sebanyak 10 orang yaitu teman-teman kost, mahasiwa dan masyarakat/petani sekitar.

Pengujian sistem aplikasi yang dilakukan pada *user* dalam hal ini yaitu menggunakan pengukuran metode skala likert deengan penilaian sekor 5 = sangat setuju, sekor 4 = setuju, sekor 3 = cukup setuju, sekor 2 = tidak setuju, sekor 1 = sangat tidak setuju.

## **4.5 Pembahasan**

Setelah pengujian aplikasi dan pengujian kelayakan dilakukan, dapat dilihat bahwa Aplikasi Tutorial Pola Tanam Buah ini dapat membantu *user* dalam mengetahui informasi cara pola tanam dan budidaya buah. Hal ini terlihat dari hasil pengolahan data yang penulis lakukan menggunakan kuisioner. Hasil menunjukkan kelayakan aplikasi yang signifikan.

Dengan hasil tersebut dapat dikatakan bahwa tujuan dari penelitian ini sudah tercapai, yaitu membantu dan memudahkan masyarakat dan petani untuk mengetahui cara pola tanam dan budidaya buah. Setelah penelitian tercapai diharapkan manfaat penelitian yaitu meningkatkan pengetahuan dalam pembuatan aplikasi tutorial pola tanam buah.

Untuk batasan menginstal aplikasi ini belum bisa diketahui, karena terbatasnya perangkat *smartphone android* yang penulis miliki. Tetapi aplikasi ini sudah teruji dan hasilnya dapat diinstal dibeberapa *smartphone android* dengan sangat baik. Penelitian ini juga bisa dikembangkan dikemudian hari mengingat banyak kekurangan pada aplikasi yang telah dibangun ini. Aplikasi dapat dikembangkan lebih lanjut seperti penambahan pencarian lokasi tanam, dan penambahan *Listening Section* pada aplikasi.

## **4.5.1 Kesulitan-kesulitan**

Kesulitan paling terberat dalam pembuatan aplikasi tutorial pola tanam buah ini adalah pada tahap *coding.* Dikarenakan peneliti belum begitu terbiasa merancang sebuah aplikasi android. Selain itu peneliti belum pernah mempelajari pemrograman *java* secara mendalam. Jadi peneliti mempelajarinya secara mandiri.